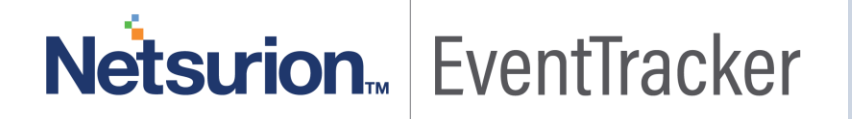

# Integrate Juniper JunOS

## EventTracker V9.x or above

Publication Date: June 4, 2019

### <span id="page-1-0"></span>Abstract

This guide provides instructions to configure Juniper JunOS to send the syslog to EventTracker. Once syslog is being configured to send to EventTracker, alerts and reports can be configured into EventTracker.

### <span id="page-1-1"></span>Scope

The configurations detailed in this guide are consistent with EventTracker version 9.x and later, Juniper JunOS 11.4 and later.

### <span id="page-1-2"></span>Audience

Administrators who are responsible for monitoring Juniper JunOS which are running using EventTracker.

*The information contained in this document represents the current view of Netsurion on the issues discussed as of the date of publication. Because Netsurion must respond to changing market conditions, it should not be interpreted to be a commitment on the part of Netsurion, and Netsurion cannot guarantee the accuracy of any information presented after the date of publication.* 

*This document is for informational purposes only. Netsurion MAKES NO WARRANTIES, EXPRESS OR IMPLIED, AS TO THE INFORMATION IN THIS DOCUMENT.* 

*Complying with all applicable copyright laws is the responsibility of the user. Without limiting the rights under copyright, this paper may be freely distributed without permission from Netsurion, if its content is unaltered, nothing is added to the content and credit to Netsurion is provided.* 

*Netsurion may have patents, patent applications, trademarks, copyrights, or other intellectual property rights covering subject matter in this document. Except as expressly provided in any written license agreement from Netsurion, the furnishing of this document does not give you any license to these patents, trademarks, copyrights, or other intellectual property.* 

*The example companies, organizations, products, people and events depicted herein are fictitious. No association with any real company, organization, product, person or event is intended or should be inferred.* 

*© 2019 Netsurion. All rights reserved. The names of actual companies and products mentioned herein may be the trademarks of their respective owners.*

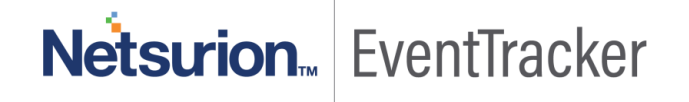

## Table of Contents

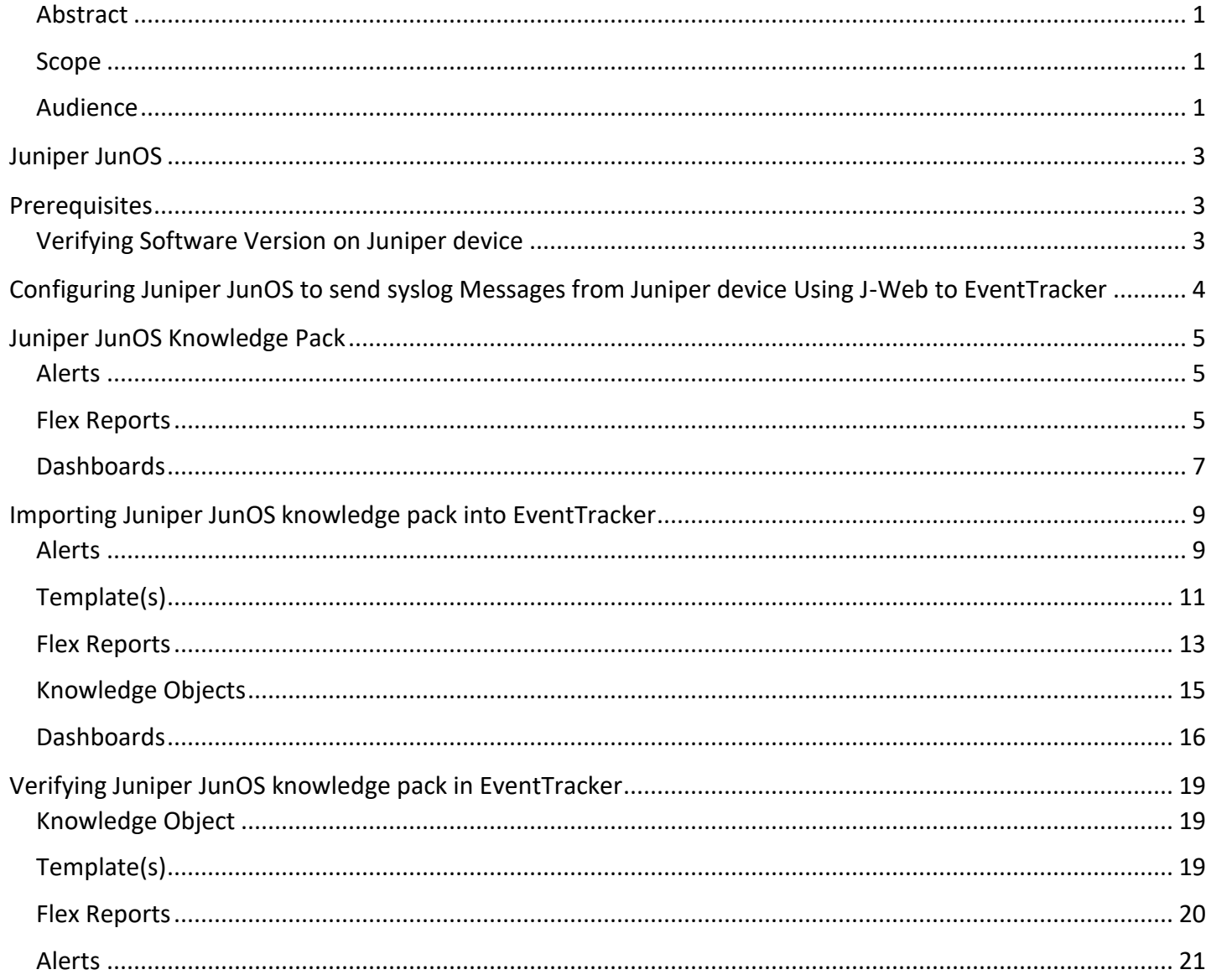

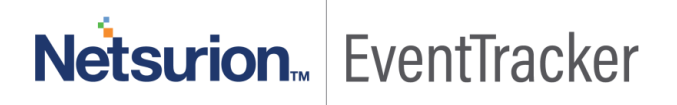

## <span id="page-3-0"></span>Juniper JunOS

Juniper JunOS is a free BSD-based operating system used in Juniper networks hardware routers. It is an operating system that is used in Juniper's routing, switching and security devices. EventTracker supports Juniper JunOS, it forwards the syslog messages to EventTracker. EventTracker generates the alert and report for critical events.

## <span id="page-3-1"></span>**Prerequisites**

- EventTracker v9.x should be installed.
- Juniper JunOS 11.4 and later should be installed.
- To enable logging in some features advanced licenses are required.

## <span id="page-3-2"></span>Verifying Software Version on Juniper device

- 1. **Using CLI:**
	- a. **Login** as **root.**
	- b. Enter the following command.  **root> show version**
- 2. **Using J-Web:** 
	- a. **Login** JunOS device using **J-Web**.
	- b. Enter valid username and password when prompted.
	- c. **J-Web Dashboard appears**, your **Software Version** is listed in the **System Identification** section below Hostname.

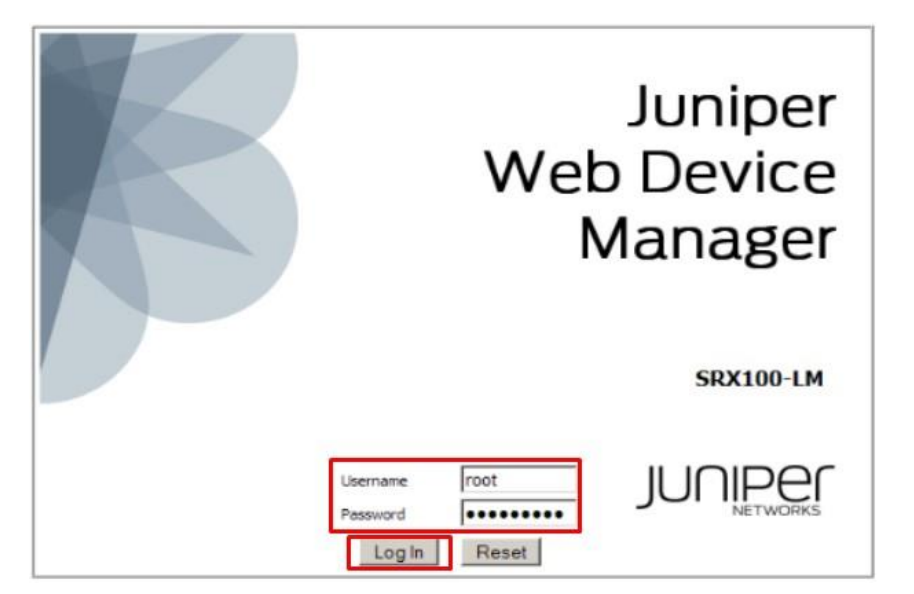

Figure 1

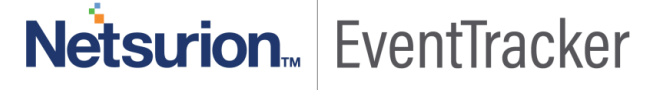

## <span id="page-4-0"></span>Configuring Juniper JunOS to send syslog Messages from Juniper device Using J-Web to EventTracker

## Configuring Syslog logging:

Syslog is a standard for forwarding log messages in an IP network. Syslog captures the log information provided by the network devices.

- 1. **Log in** to the **Juniper device**.
- 2. Click **Configure > CLI Tools > Point** and click CLI in the Juniper device.
- 3. Expand **System** and click **Syslog.**
- 4. In the **Syslog** page, click **Add New Entry** placed next to **'Host'**.
- 5. Enter the source **IP address** of the **EventTracker**.
- 6. Click **Apply** to save the configuration.

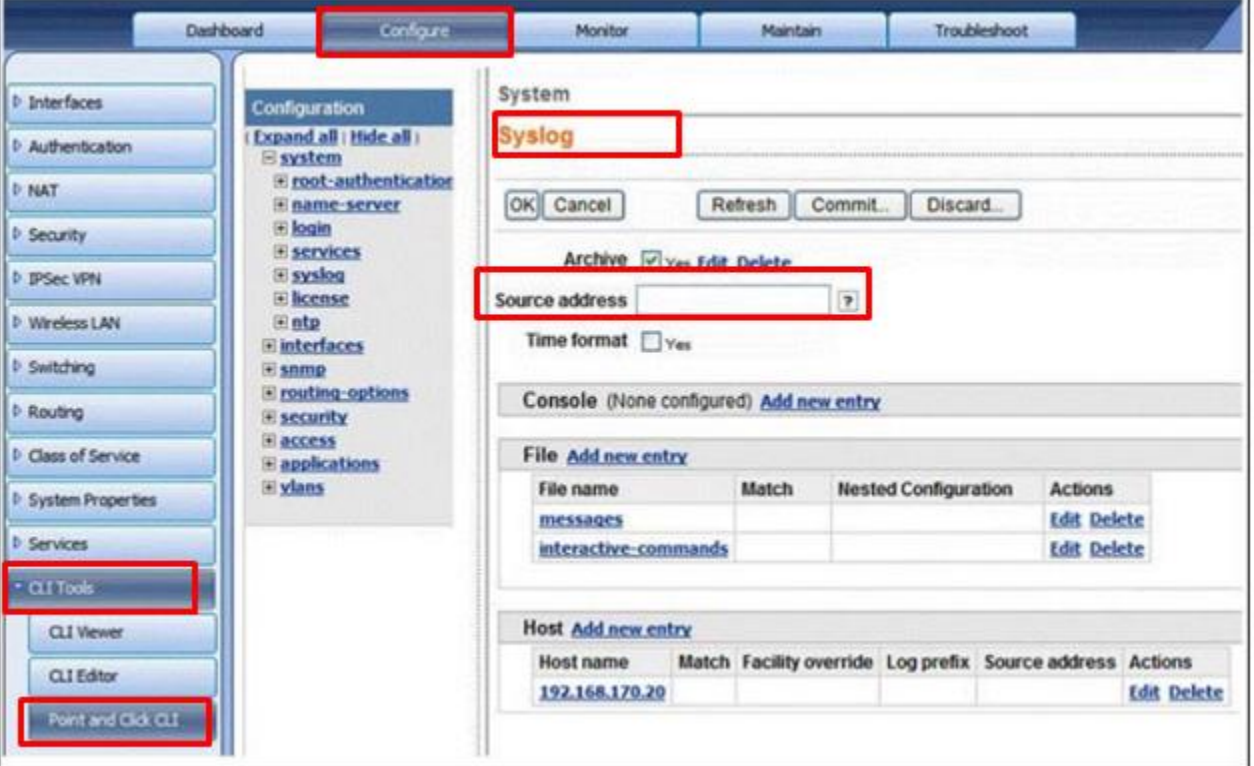

Figure 2

Netsurion. EventTracker

## <span id="page-5-0"></span>Juniper JunOS Knowledge Pack

Find the specified knowledge pack in the following sequences-

- **Alerts**
- **Flex Reports**
- **Dashboard**

### <span id="page-5-1"></span>Alerts

- 1. Juniper JunOS: Authentication failed This alert is generated when authentication fails in JunOS.
- 2. Juniper JunOS: Link flap This alert is generated when link flaps.
- 3. Juniper JunOS: Login failure This alert is generated when logon fails.

### <span id="page-5-2"></span>Flex Reports

• **Juniper JunOS Login Activities by User -** This report provides information related to login and logon activities by a user.

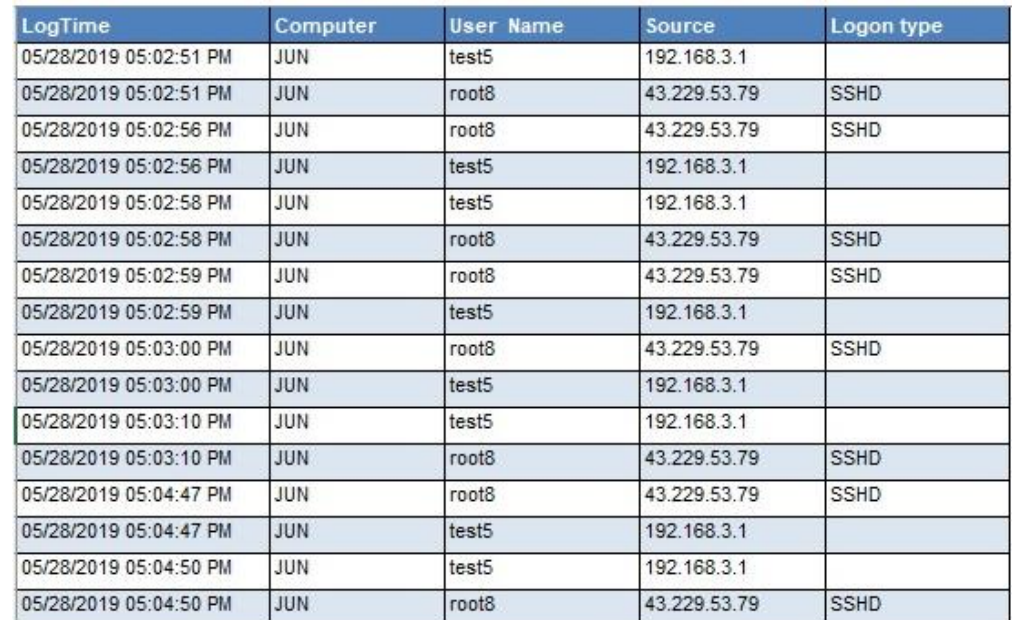

Figure 3

#### **Sample Log:**

sshd[2952]: Accepted password for root from 192.168.1.2 port 1430 ssh2 <<< Successful login login: Login attempt for user abc from host 192.168.1.2

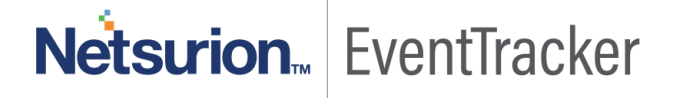

• **Juniper JunOS Web Filter details-** This report provides information related to web-filter activities (URL Filter status).

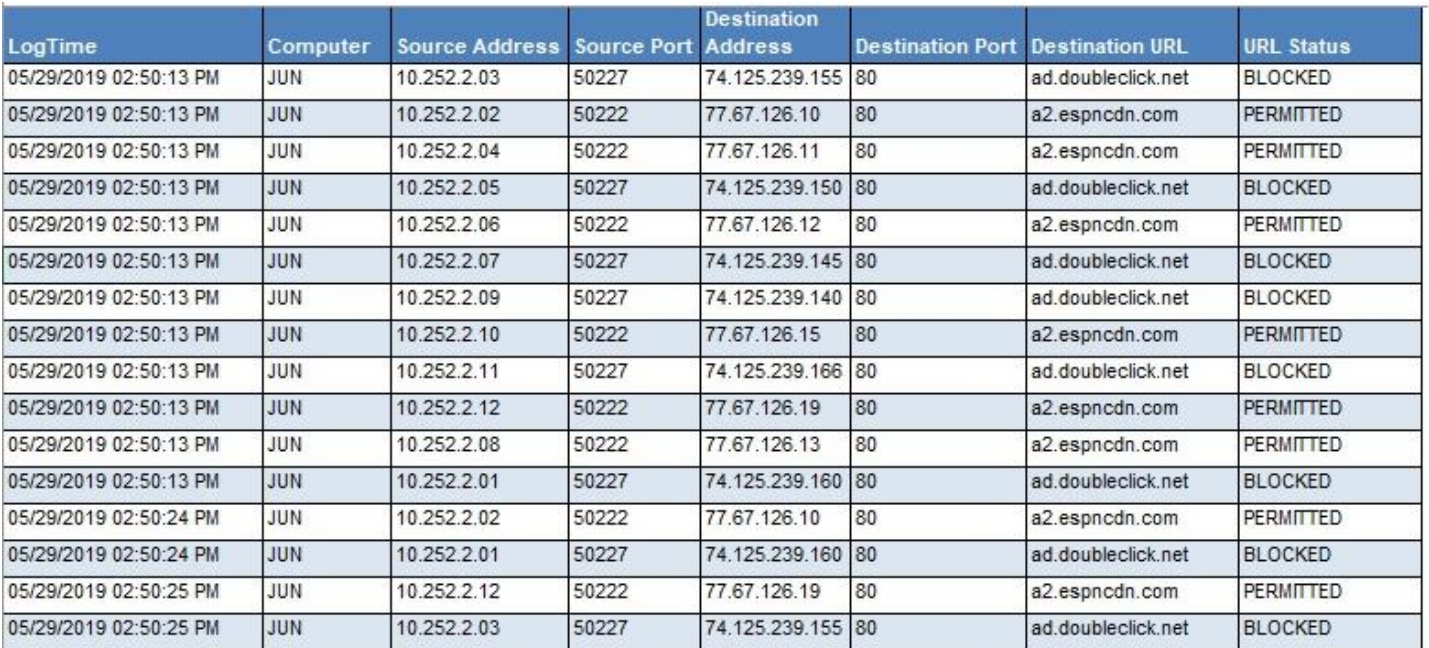

Figure 4

#### **Sample Log:**

Oct 25 16:08:54 rng-aa RT\_UTM: WEBFILTER\_URL\_BLOCKED: WebFilter: ACTION="URL Blocked" 10.252.2.01(50227)->74.125.239.160(80) CATEGORY="Enhanced\_Advertisements" REASON="BY\_PRE\_DEFINED" PROFILE="junos-wf-enhanced-default" URL=ad.doubleclick.net OBJ=/adj/espn.us.com.espn/espnfrontpage;pgtyp=espnfrontpage;sp=espn;ref=other;mnr=f;pos=incontent;swid=20 b69aac-7584-4e46-b1a6-880a71f319ab;dcopt=ist;sz=300x600,300x250,1x1;tile=3;ord=3800646760 USERNAME=Test1 ROLES=N/A)

• **Juniper JunOS Attack Detection Details-** This report provides information related to JunOS Screen attack details activities.

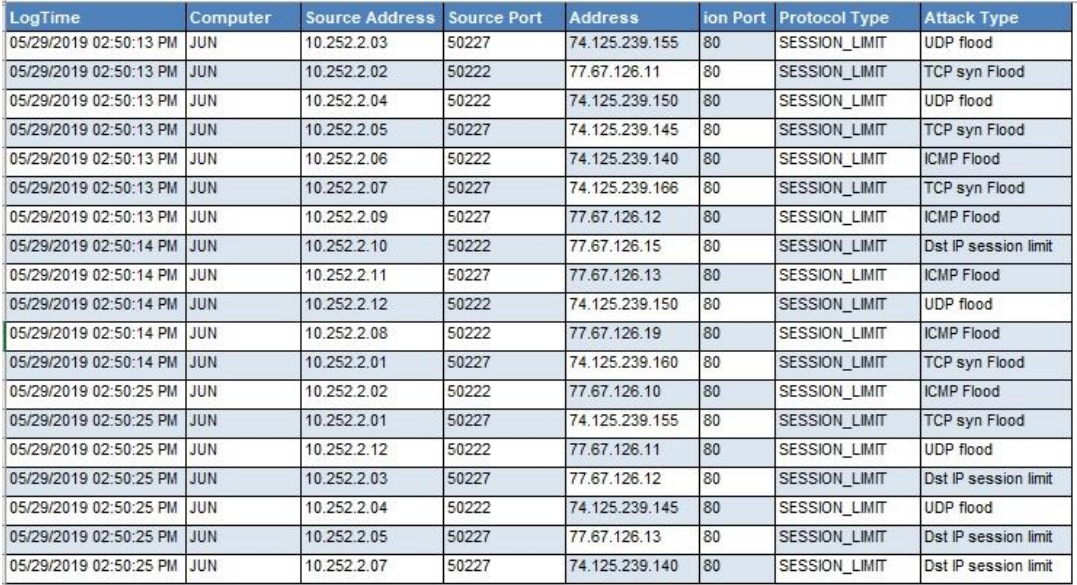

#### **Sample Log:**

Apr 20 16:21:03 SRX-2 RT\_IDS: RT\_SCREEN\_SESSION\_LIMIT: Dst IP session limit! destination: 206.25.34.12, action: drop

### <span id="page-7-0"></span>Dashboards

• **Juniper JunOS Login Activities by User:**

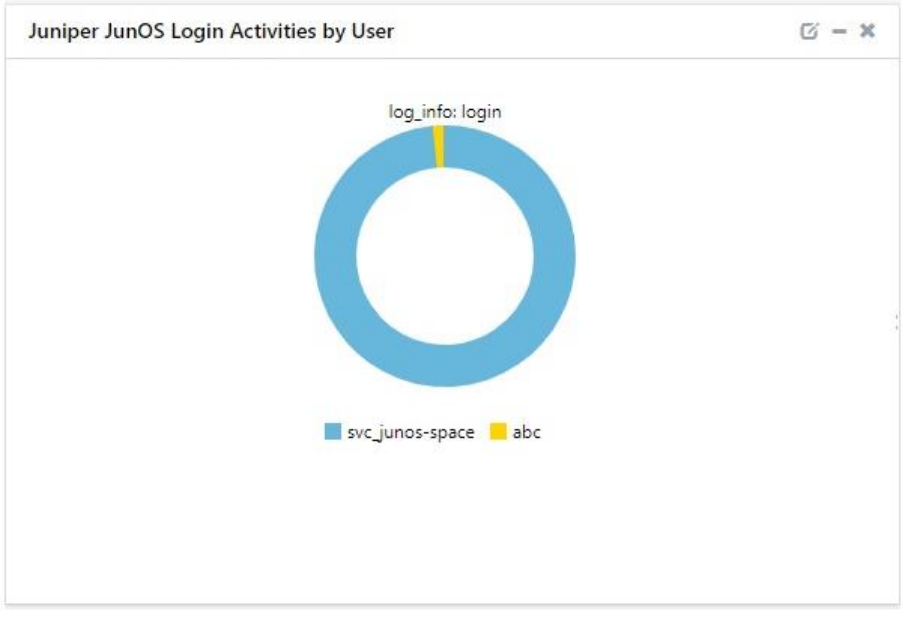

Figure 6

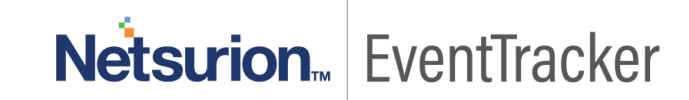

7

- Juniper JunOS Event Commands  $\varnothing - x$ request-authentication: 20.60% (339) get-zones-information a get-system-storage a get-route-engine-information Riget-performance-summary-information at get-interface-information get-flow-session-information
- **Juniper JunOS Events Commands:**

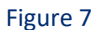

• **Juniper JunOS Login Failure by Users:**

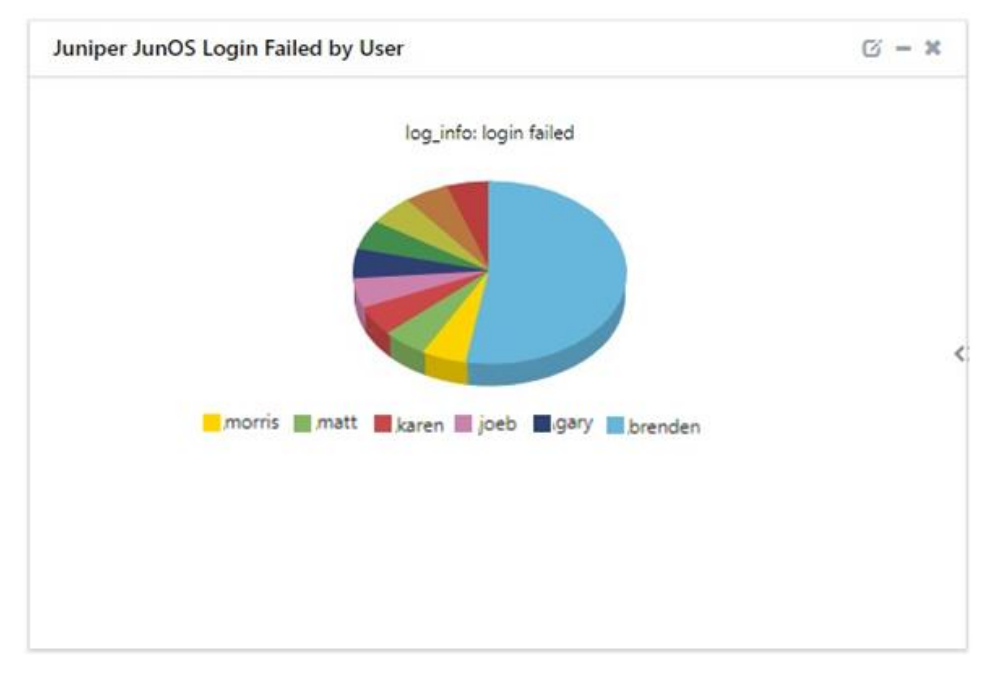

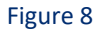

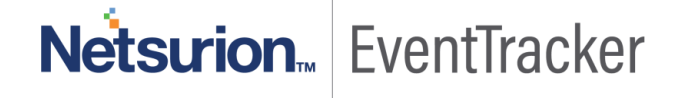

• **Juniper JunOS Web-filter Status:**

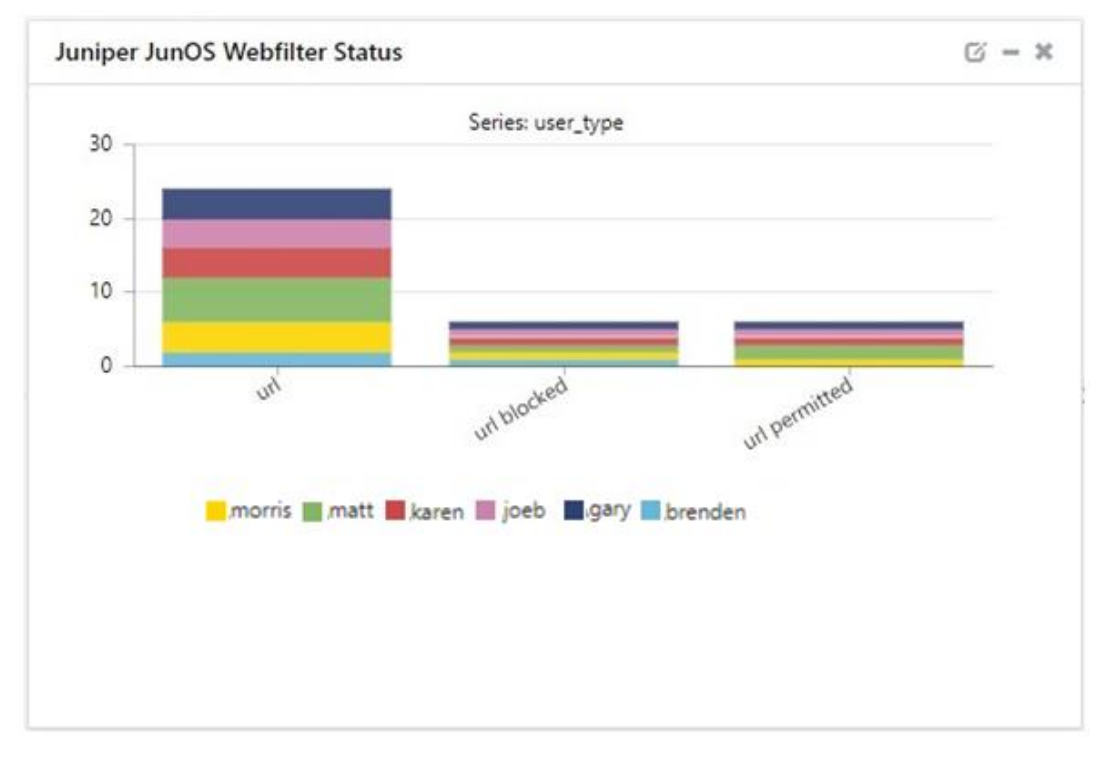

## <span id="page-9-0"></span>Importing Juniper JunOS knowledge pack into **EventTracker**

Find the specified knowledge pack in the following sequences-

- **Alerts**
- **Template(s)**
- **Flex Reports**
- **Knowledge Objects**
- **Dashlets**

### <span id="page-9-1"></span>Alerts

- 1. Launch the EventTracker Control Panel.
- 2. Double click Export-Import Utility.

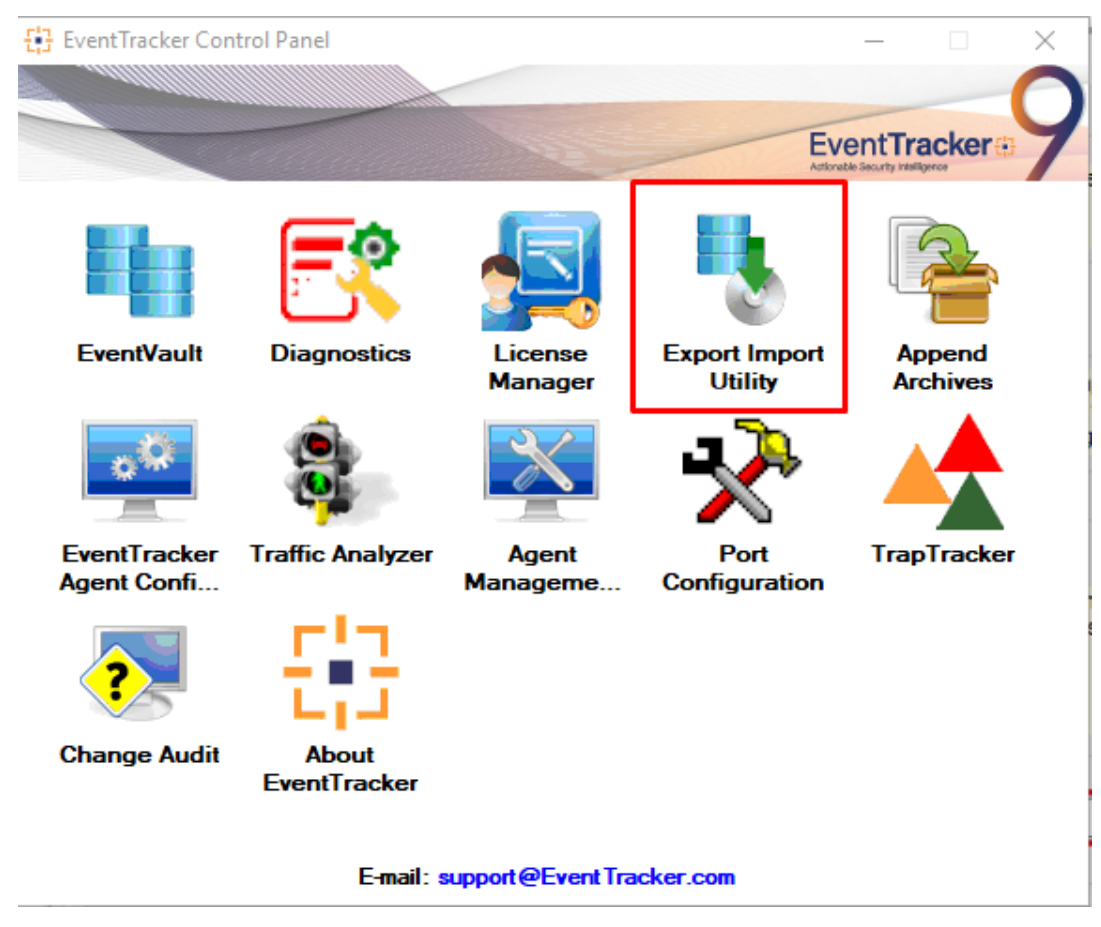

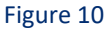

- 3. Click the **Import tab**.
- 4. Select the **Alert** option.
- 5. Click on **Browse button** and select the **file path**.
- 6. Click on **Import**.

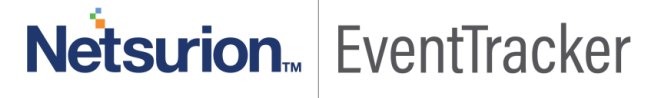

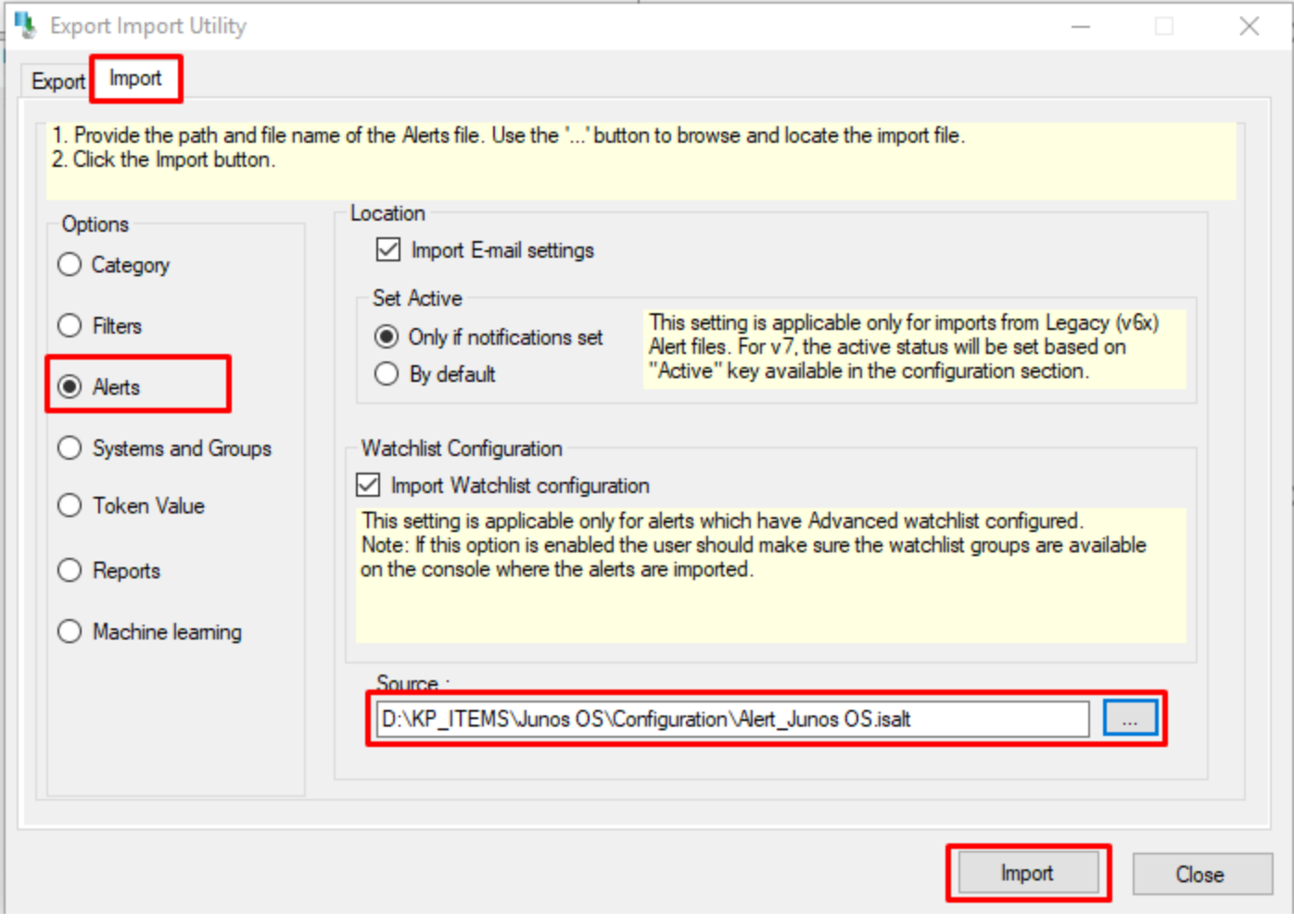

Figure 11

7. Alerts are now imported successfully.

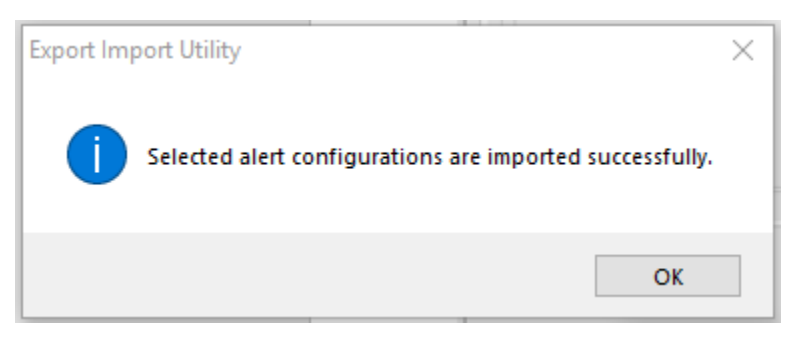

Figure 12

## <span id="page-11-0"></span>Template(s)

- 1. Login to EventTracker console.
- 2. Click on the **Admin** option in the **EventTracker page** and select **Parsing Rules.**

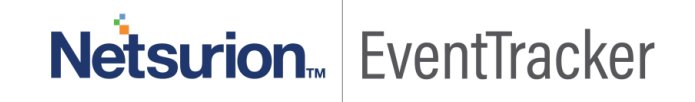

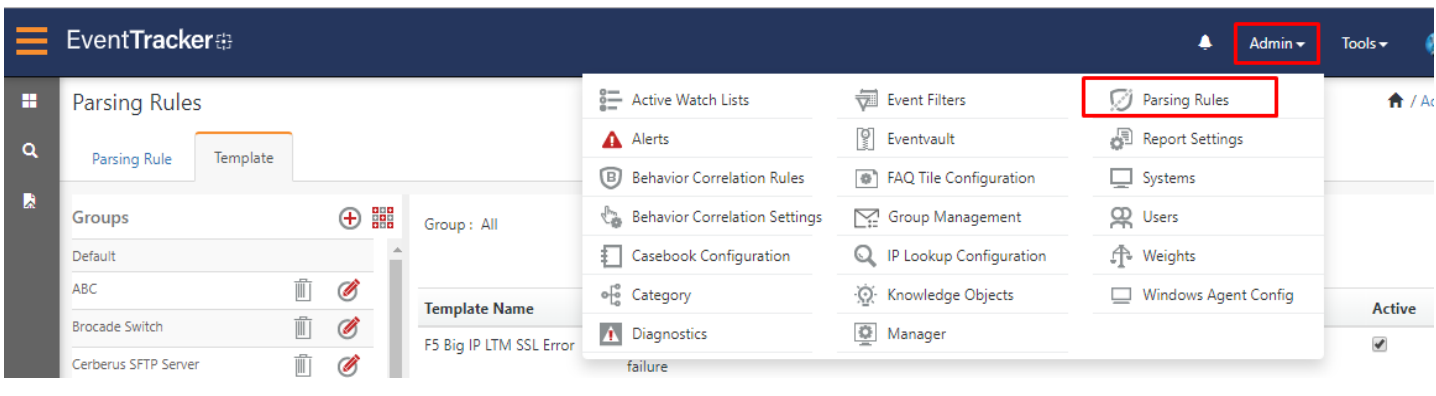

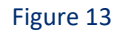

3. Select **Templet** and click on the *import*  $\mathbb{T}$  icon.

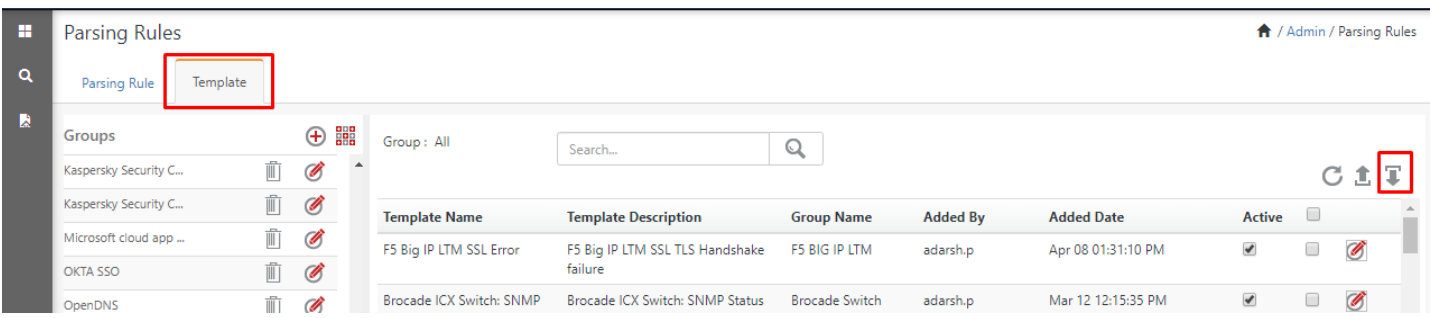

Figure 14

4. Browse Juniper JunOS templet files.

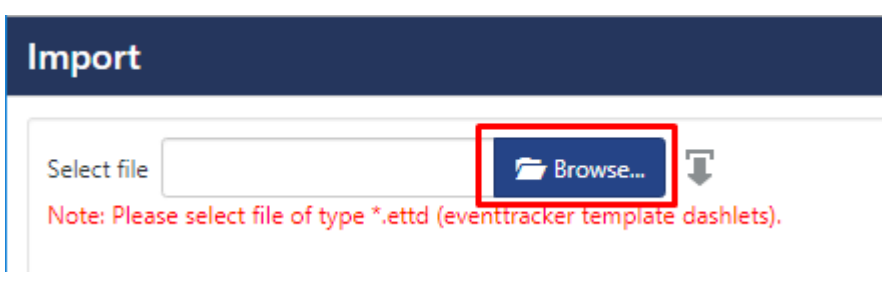

Figure 15

- 5. Select all **Juniper JunOS** template names.
- 6. Click on the **Import** button.

#### Import

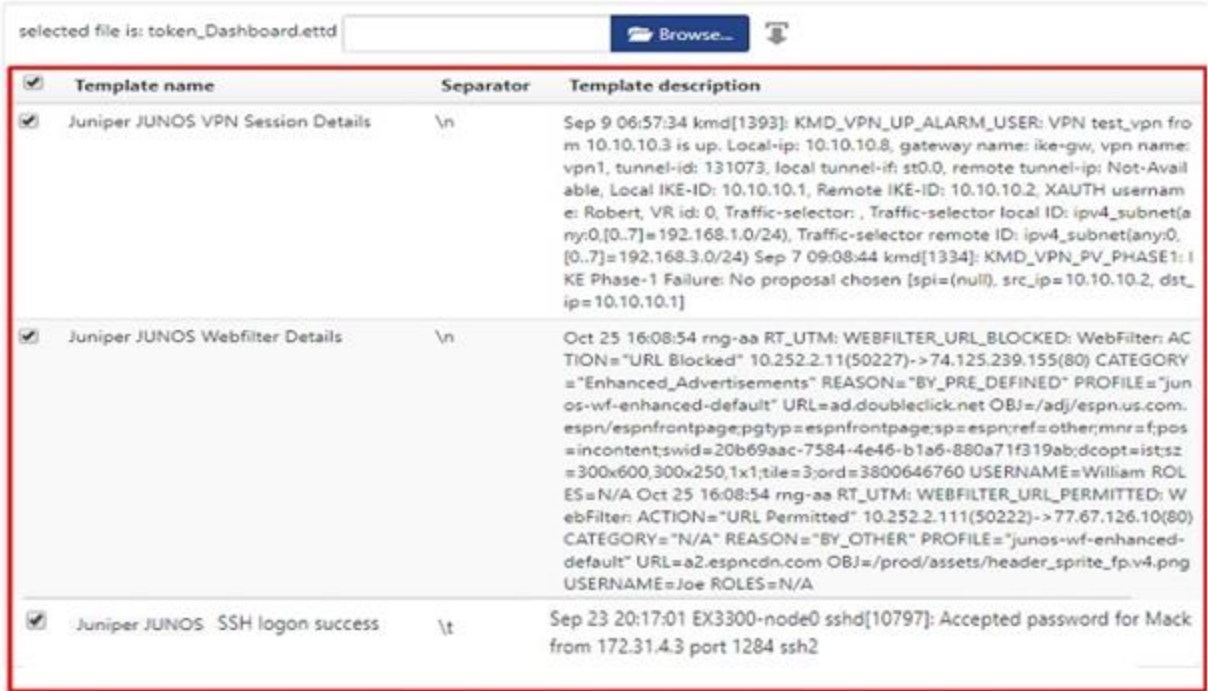

#### Figure 16

#### 7. Template(s) imported successfully.

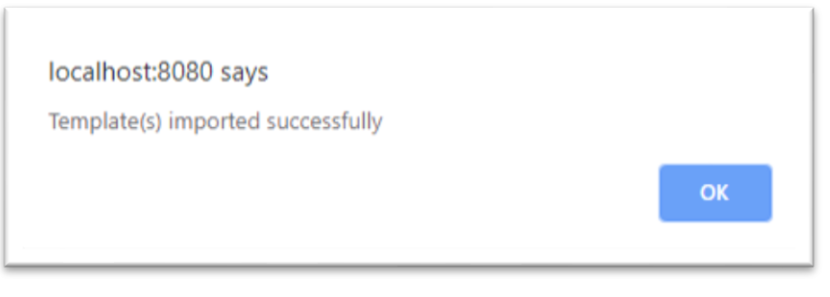

Figure 17

## <span id="page-13-0"></span>Flex Reports

On EventTracker **Control Panel**,

1. Click **Reports** option and select **new(.etcrx)** from the option.

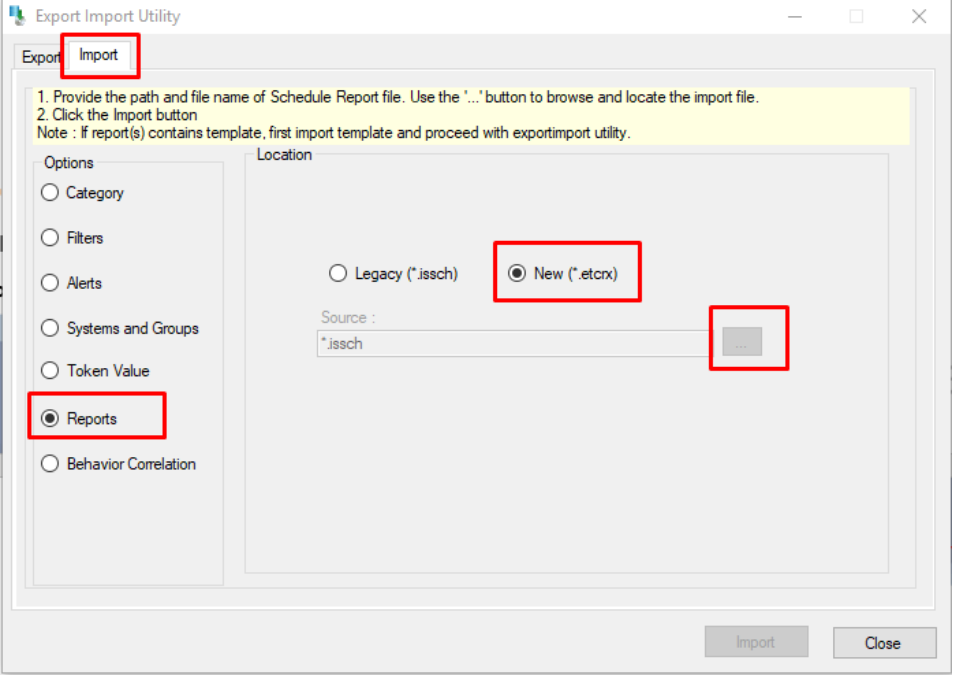

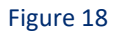

2. Locate the file named **Reports\_ Juniper JunOS.etcrx** and select all the checkbox.

| Frequency Show all<br>$\overline{\phantom{a}}$<br>Title<br><b>Systems</b><br><b>Sites</b><br>Groupe<br><b>JUNOS-Console logon success</b><br>NTPLDTBLR40<br>Default<br>Undefined<br>contoso-junos-ex-2200,contoso-junos-<br>JUNOS-Dynamic ARP inspection failure<br>Default<br>EDIT<br>NTPLDTBLR40<br>contoso junos ex-2200, contoso junos -<br>Undefined<br><b>EDIT</b><br>JUNOS-Flow session details<br>Default:TOONS<br>Barracuda-VPN-1.Barracuda-VPN-2.D<br>Undefined<br>NTPLDTBLR40<br><b>EDIT</b><br>JUNOS-Screen attack details<br>NTPLDTBLR40<br>Default:TOONS<br>Barracuda-VPN-1.Barracuda-VPN-2.D.<br><b>Undefined</b><br><b>EDIT</b><br>JUNOS-Untrusted DHCP server detect<br>NTPLDTBLR40<br>Default<br>Undefined<br>contoso-junos-ex-2200,contoso-junos-<br>Undefined<br><b>EDIT</b><br>JUNOS-User authentication failure<br>NTPLDTBLR40<br>Default<br>contoso junos ex 2200, contoso junos<br><b>EDIT</b><br>JUNOS-User authentication success<br>NTPLDTBLR40<br>Default<br>contoso junos ex-2200 contoso junos -<br><b>Undefined</b><br>JUNOS-User logon failure<br>Undefined<br><b>EDIT</b><br>NTPLDTBLR40<br><b>Default</b><br>contoso-junos-ex-2200,contoso-junos-<br><b>JUNOS-VPN session details</b><br>Default:TOONS<br>Barracuda-VPN-1.Barracuda-VPN-2.D<br><b>Undefined</b><br><b>EDIT</b><br>NTPLDTBLR40<br><b>EDIT</b><br>JUNOS-Webfilter details<br>NTPLDTBLR40<br>Default:TOONS<br>Barracuda-VPN-1.Barracuda-VPN-2.D<br>Undefined | Available reports    |  |                  |                  |
|----------------------------------------------------------------------------------------------------|----------------------|--|------------------|------------------|
| ☑<br>☑<br>▽<br>☑<br>▽<br>☑<br>☑<br>☑                                                                                                    | Title                |  | Q<br>$\mathbf Q$ |                  |
|                                                                                                    | $\triangleright$     |  |                  | <b>Frequency</b> |
|                                                                                                    |                      |  |                  |                  |
|                                                                                                    |                      |  |                  |                  |
|                                                                                                    |                      |  |                  |                  |
|                                                                                                    |                      |  |                  |                  |
|                                                                                                    |                      |  |                  |                  |
|                                                                                                    |                      |  |                  |                  |
|                                                                                                    |                      |  |                  |                  |
|                                                                                                    |                      |  |                  |                  |
|                                                                                                    |                      |  |                  |                  |
|                                                                                                    |                      |  |                  |                  |
|                                                                                                    | $\triangledown$<br>☑ |  |                  |                  |

Figure 19

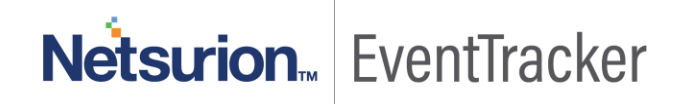

3. Click the Import button to import the reports. EventTracker displays a success message.

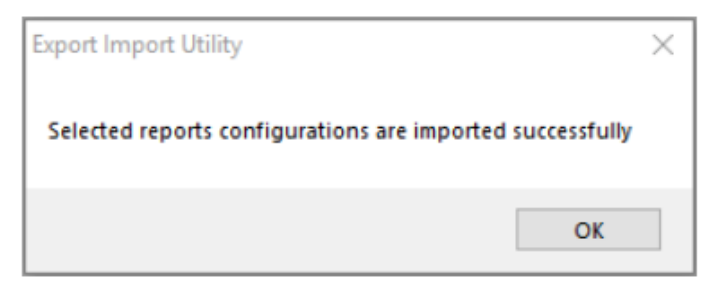

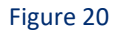

## <span id="page-15-0"></span>Knowledge Objects

- 1. Login to EventTracker console
- 2. Click on **Knowledge objects** under the Admin option in the **EventTracker page**.

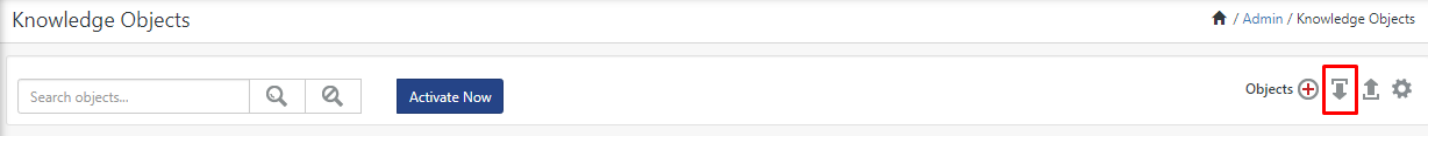

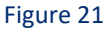

3. Locate the file named **KO\_ Juniper JunOS.etko**

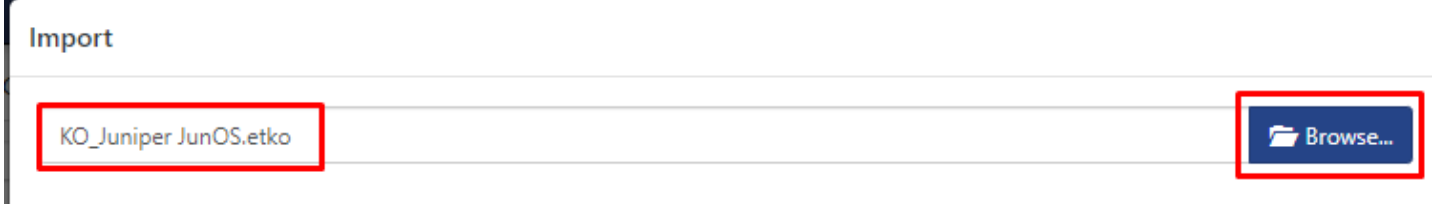

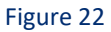

4. Now select all the checkbox and then click on the '**Upload'** option.

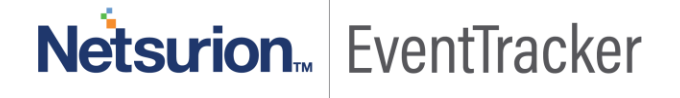

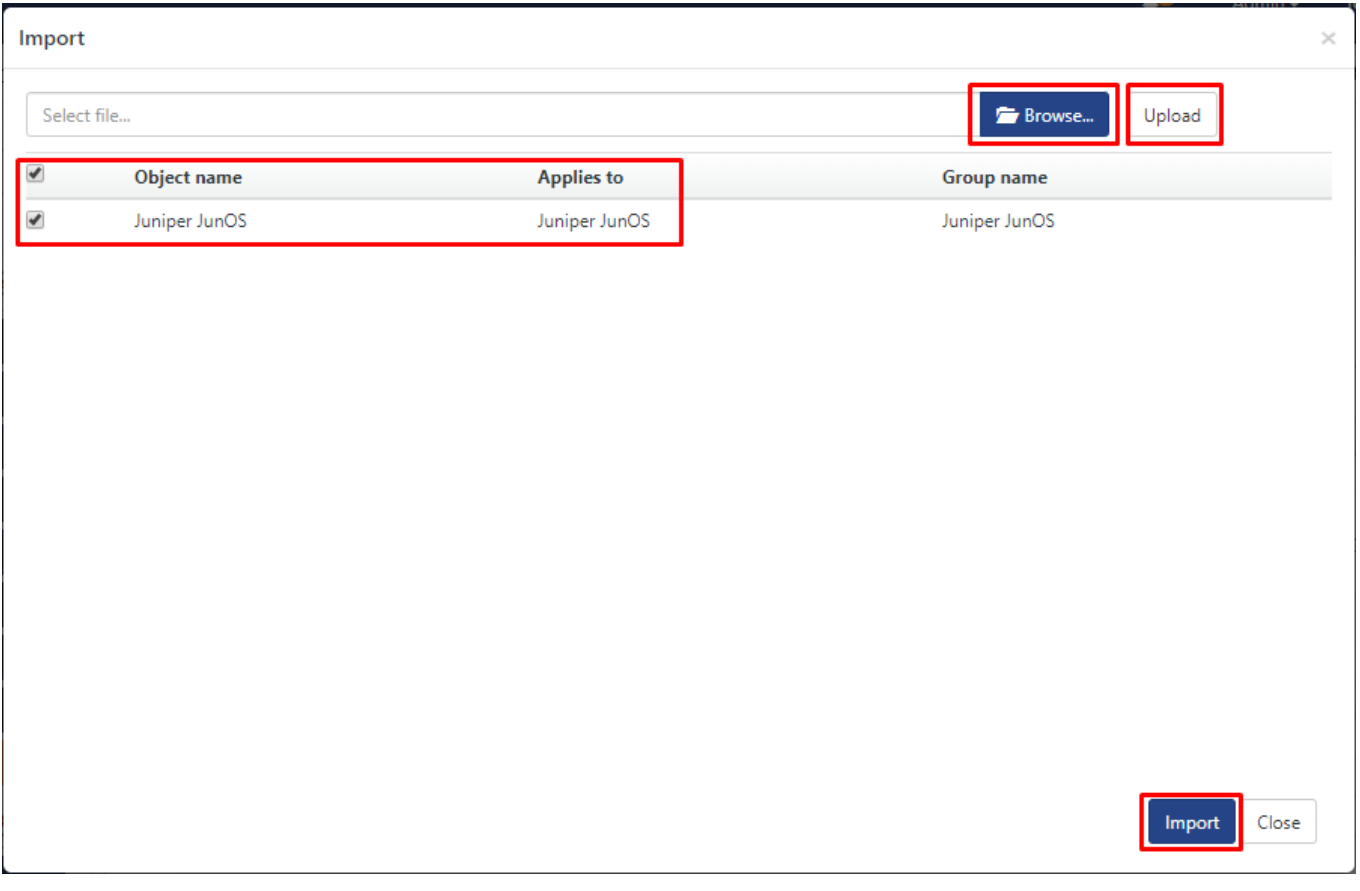

5. Knowledge objects are now imported successfully.

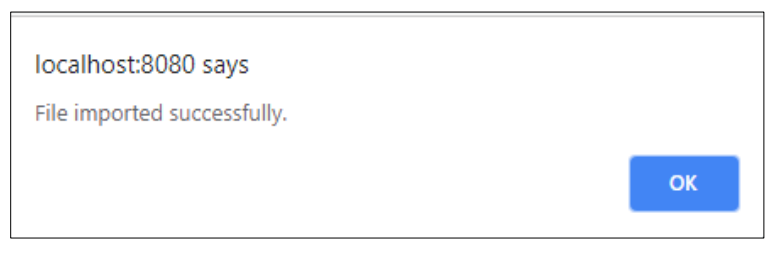

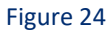

## <span id="page-16-0"></span>**Dashboards**

1. Open **EventTracker** in the browser and log in.

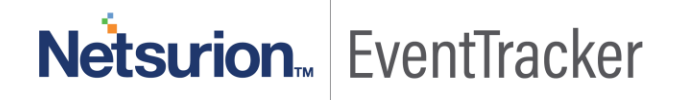

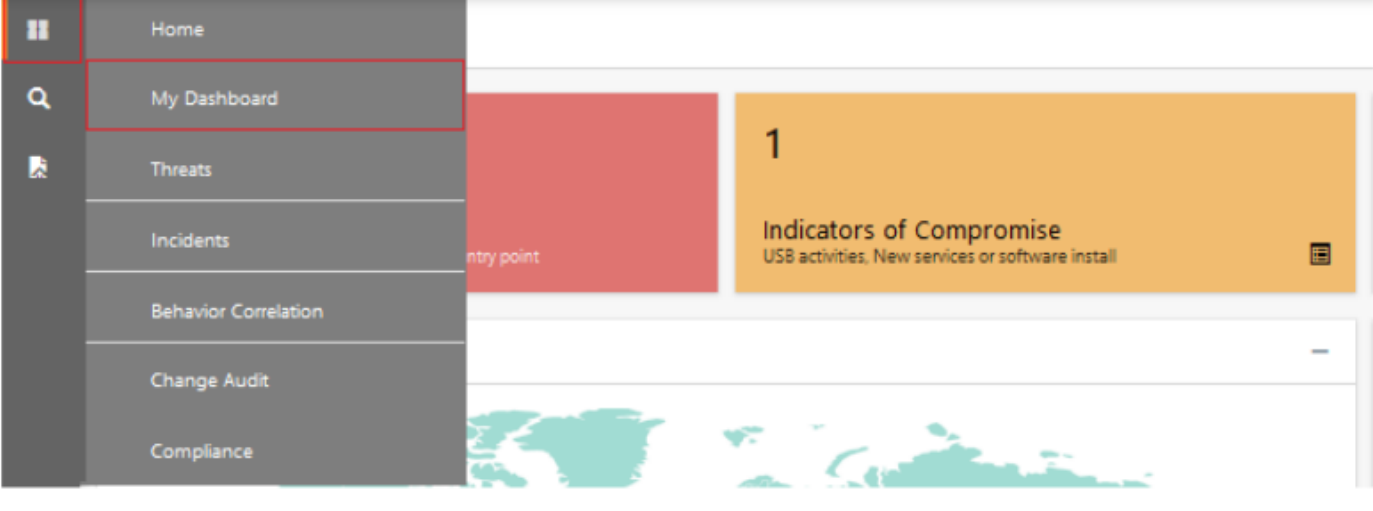

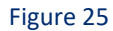

- 2. Navigate to **My Dashboard**.
- 3. Click on the **Import configuration** icon on the top right corner.
- 4. In the popup window browse the file named **Dashboard\_Juniper JunOS.etwd.**

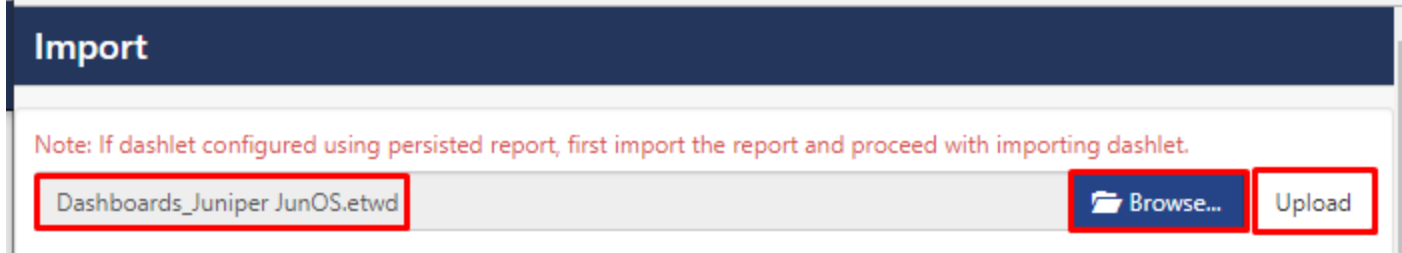

Figure 26

5. Now **select all the checkbox** and then click on the **Import** option.

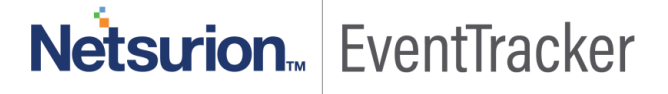

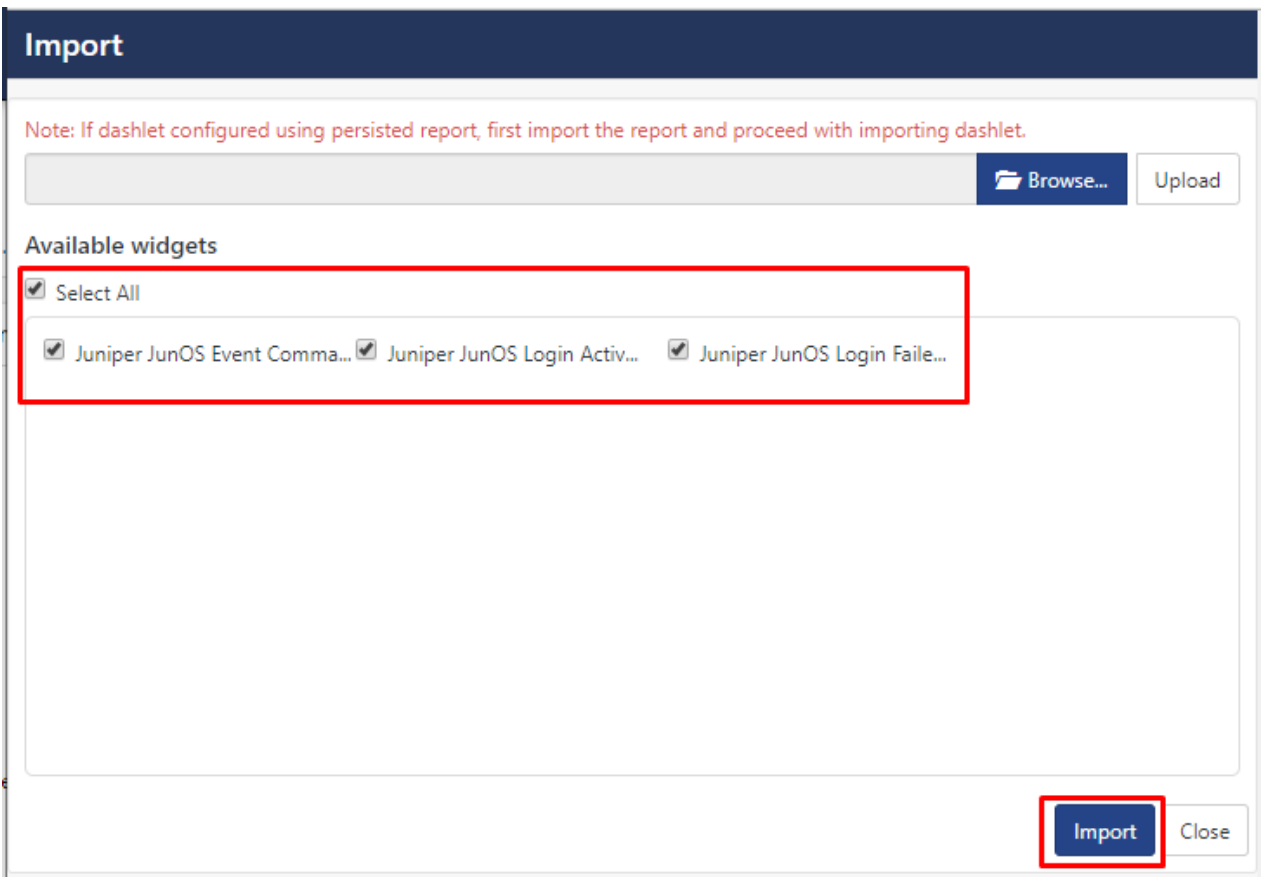

Figure 27

- 6. Click '**customize**' to locate and choose created Dashlets.
- 7. Click **Add** to add Dashlets to the dashboard.

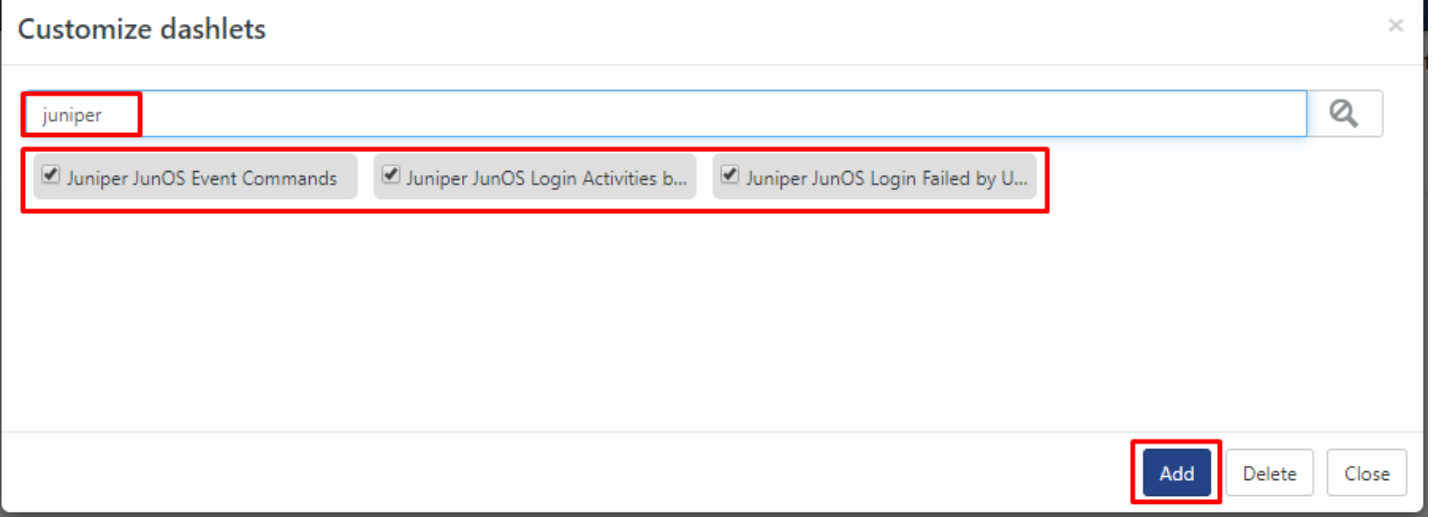

Figure 28

# Netsurion. EventTracker

## <span id="page-19-0"></span>Verifying Juniper JunOS knowledge pack in EventTracker

## <span id="page-19-1"></span>Knowledge Object

- 1. In the **EventTracker** web interface, click the **Admin** drop-down, and then click **Knowledge Objects**.
- 2. In the **Knowledge Object tree**, expand the **Juniper JunOS** group folder to view the imported Knowledge objects.

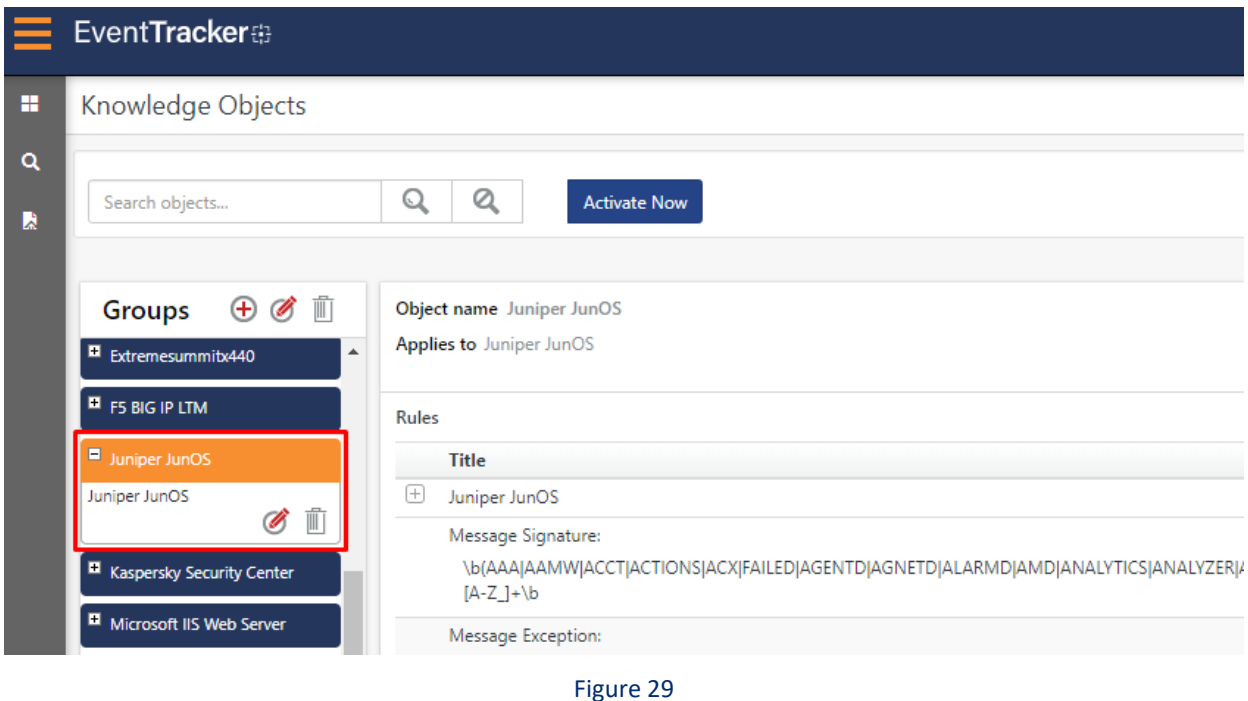

## <span id="page-19-2"></span>Template(s)

1. In the **EventTracker** web interface, click the **Admin** drop-down, and then click **Parsing Rules.**

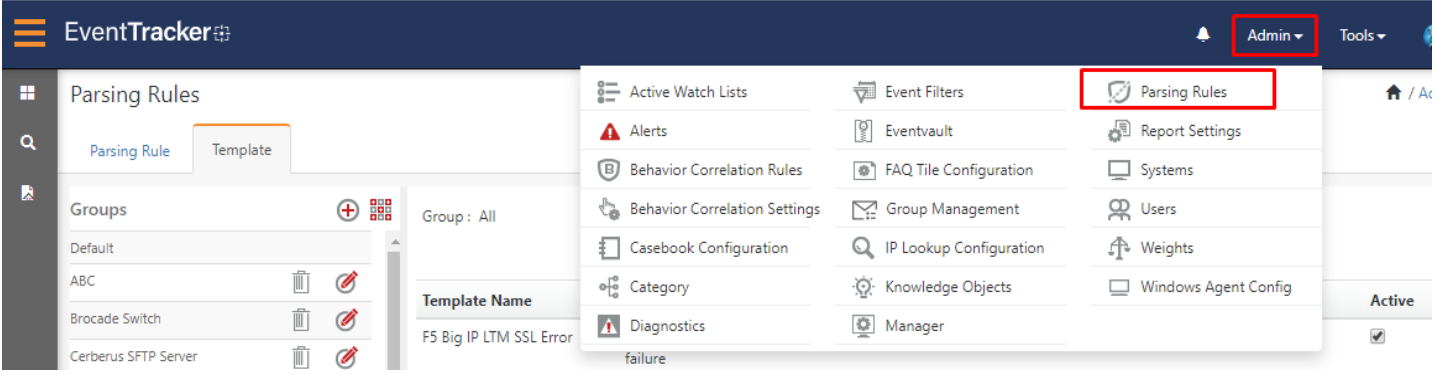

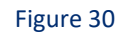

# Netsurion. EventTracker

- 2. Select Templet and find the **Juniper JunOS** Group.
- 3. Click on Juniper JunOS Group to see the All Template(s).

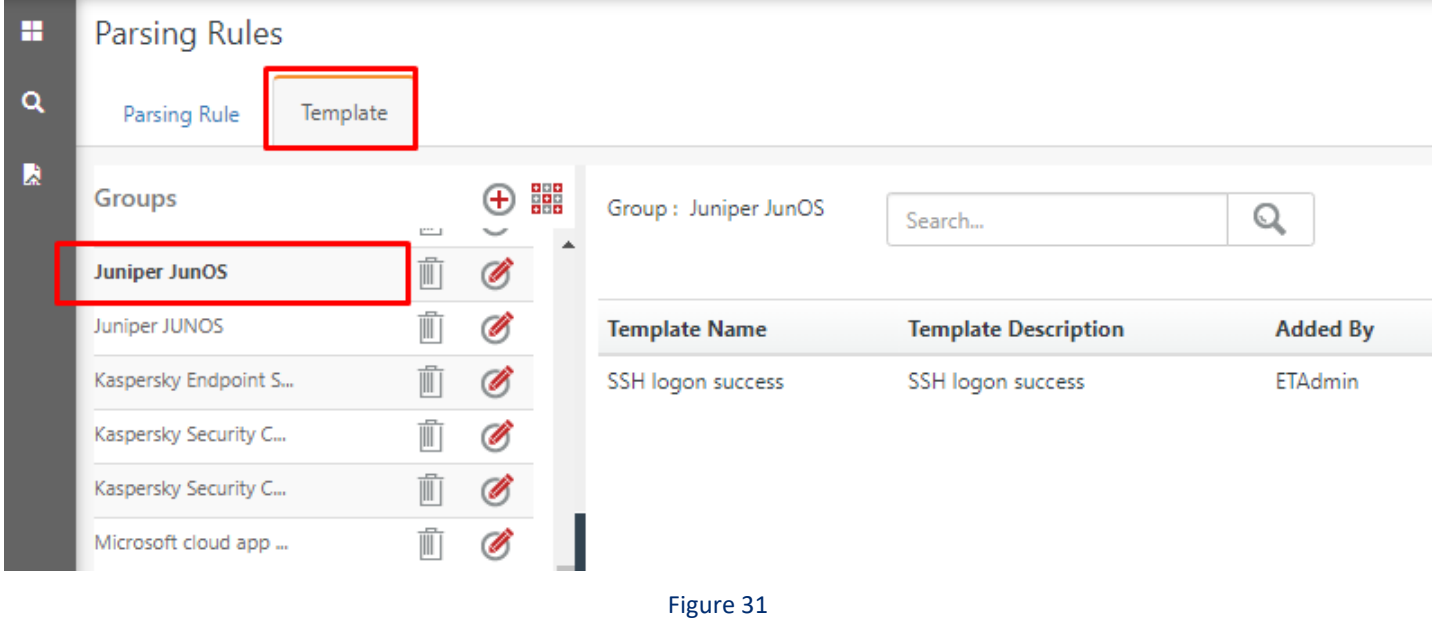

### <span id="page-20-0"></span>Flex Reports

In the **EventTracker** web interface,

1. Click the **Reports** icon, and then select the **Report Configuration.**

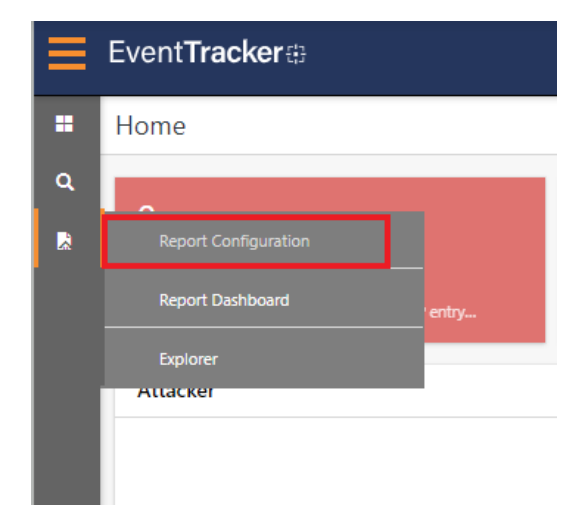

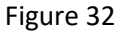

- 2. In **Reports Configuration** pane, select a **Defined** option.
- 3. Click on the **Juniper JunOS** group folder to view the imported **Juniper JunOS**.

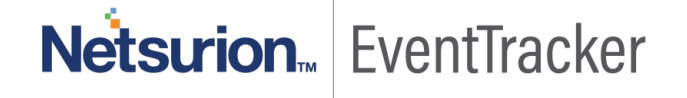

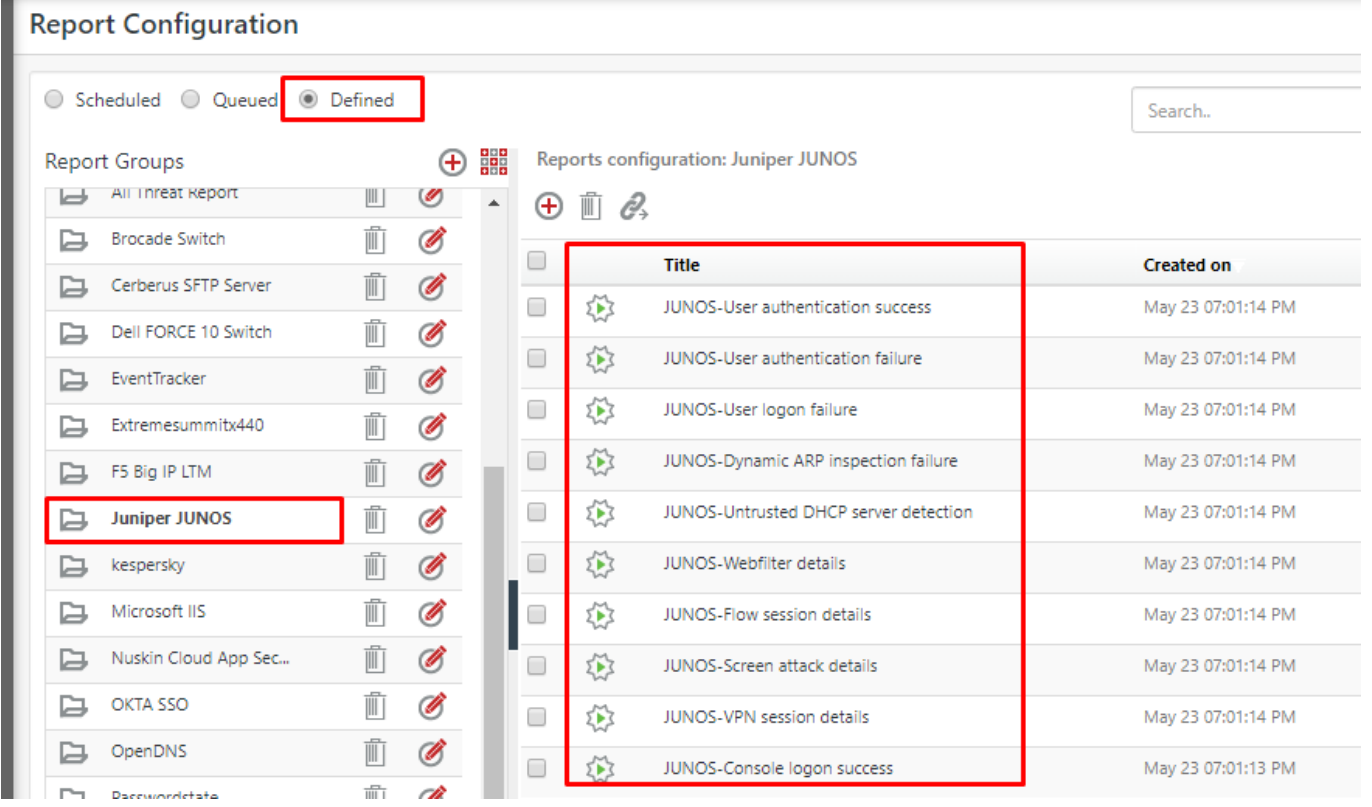

## <span id="page-21-0"></span>Alerts

1. In the **EventTracker** web interface, click the **Admin** icon, and then select **Alerts.**

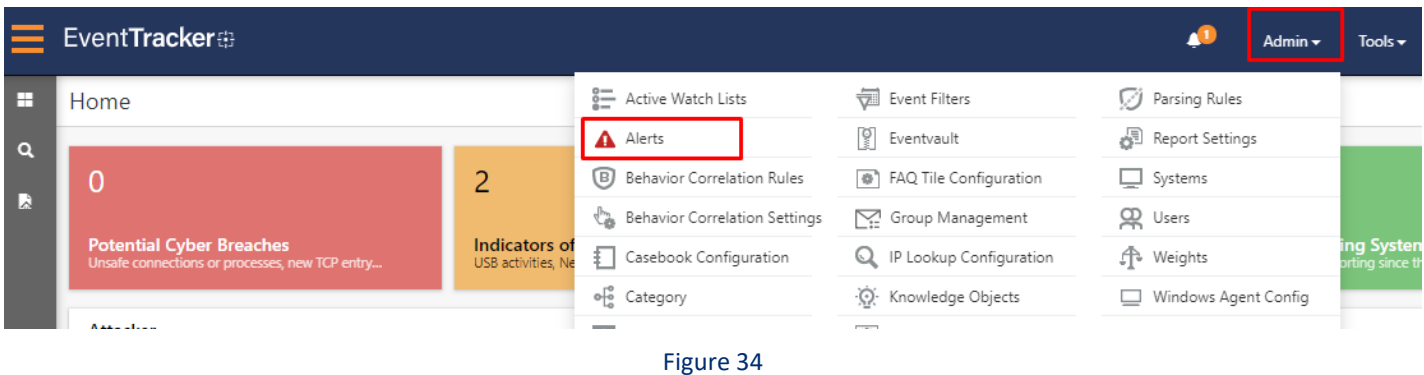

2. In the Alert search bar, we can search the alert name and view the imported **Juniper JunOS.**

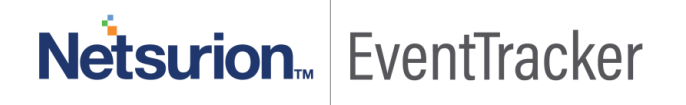

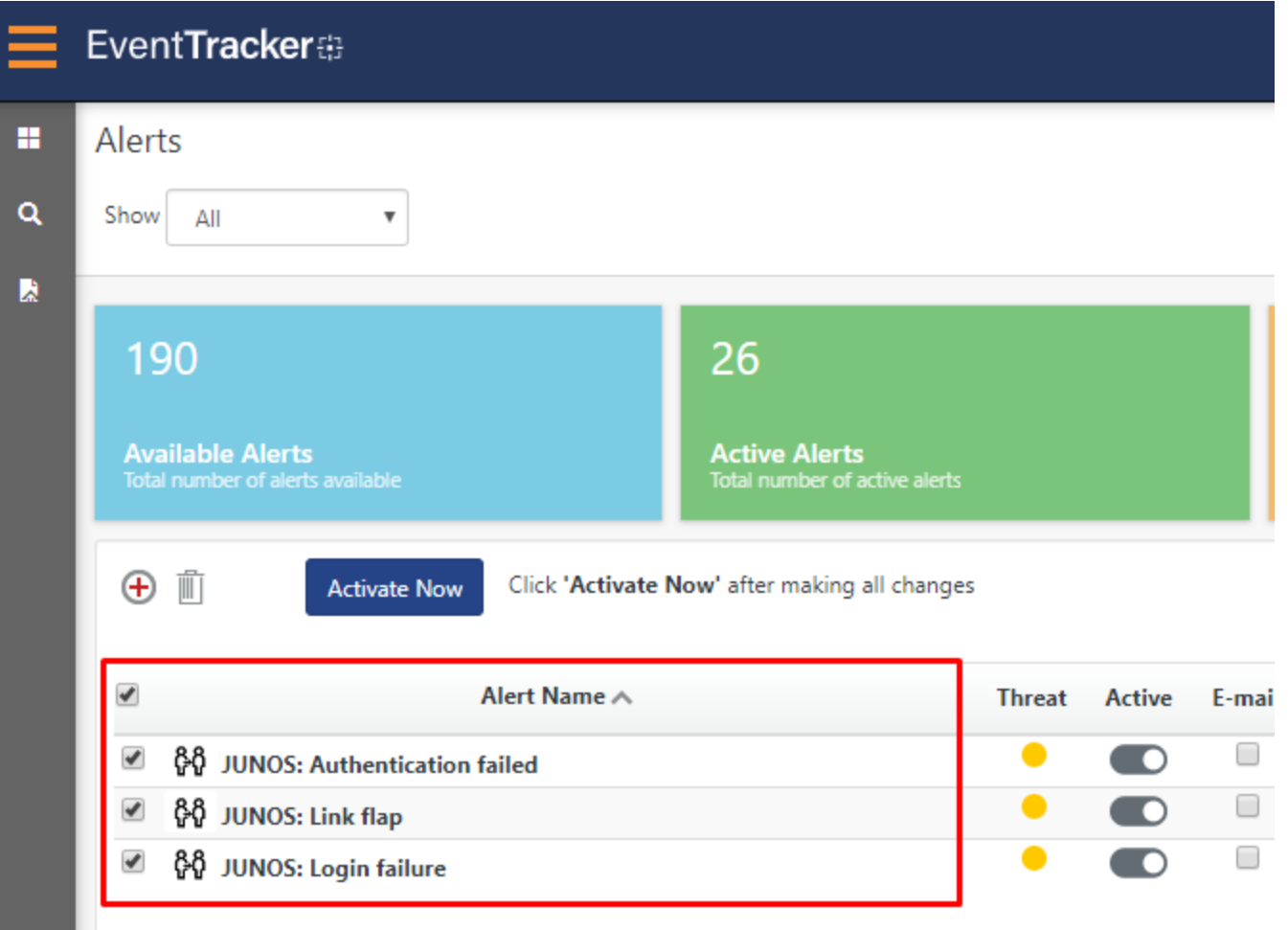

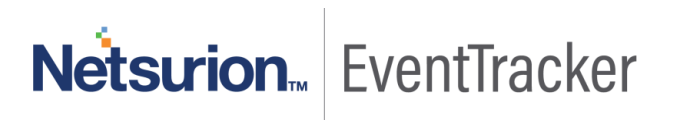